# Configure Anycast RP Using MSDP for NX-OS

#### **Contents**

**Introduction** 

**Prerequisites** 

Requirements

Components Used

**Background Information** 

**Configure** 

Network Diagram

Configure Unicast and Multicast before MSDP

Configure MSDP Peering on all RPs in the Network

**Verify** 

**Troubleshoot** 

MSDP Peering Stuck in Listening State

Multicast (S, G)s not Shared

**Related Information** 

#### Introduction

This document describes how to configure Anycast RP using MSDP on a Nexus switch running in NX-OS mode.

## **Prerequisites**

#### Requirements

It is recommended that you have knowledge of these topics:

- NX-OS Unicast Routing
- NX-OS Multicast Routing
- Multicast Source Discovery Protocol (MSDP)
- Anycast Rendezvous Point (Anycast RP)

#### **Components Used**

The information in this document was created from the devices in a specific lab environment. All of the devices used in this document started with a cleared (default) configuration. If your network is live, ensure that you understand the potential impact of any command.

The information in this document is based on Cisco Nexus 9000 with NXOS version 9.3.9.

## **Background Information**

Although the protocol Anycast-RP is more commonly used to share the role of RP between two or more

PIM routers in the same routing domain, MSDP can also be used.

## **Configure**

#### **Network Diagram**

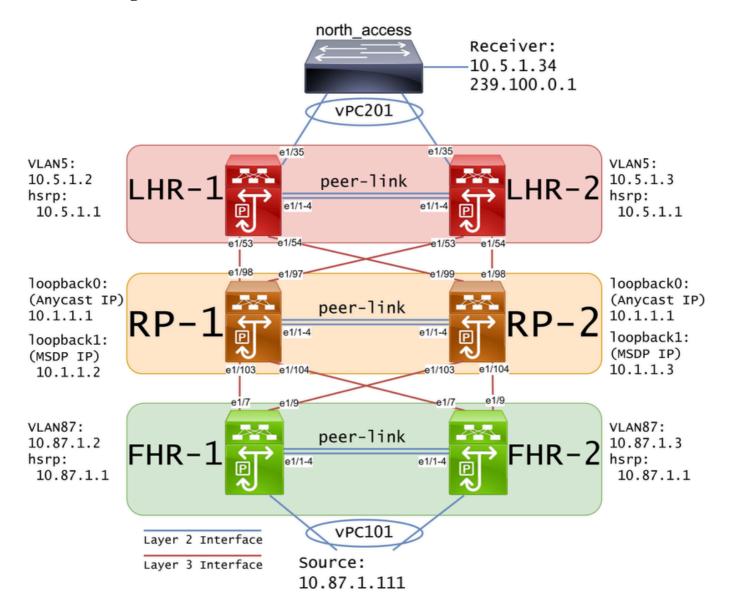

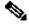

Note: In the previous diagram, the blue links are labeled as Layer 2 Interface and the red links are labeled as Layer 3 Interface.

## Configure Unicast and Multicast before MSDP

Before MSDP can be configured, unicast and multicast must be configured on all the layer 3 Nexus switches including the RPs. In this example, EIGRP was configured on all Layer 3 interfaces and ICMP pings were successful from source to receiver.

IGMP is configured on layer 3 interfaces by default. However, you must enable PIM on the layer 3 interfaces as well as statically configure the rp-address that you plan to use on RP-1 and RP-2:

```
FHR-1:
feature pim
ip pim rp-address 10.1.1.1 group-list 224.0.0.0/4
interface Vlan87
 ip pim sparse-mode
interface Ethernet1/7
 ip pim sparse-mode
interface Ethernet1/9
 ip pim sparse-mode
FHR-2:
feature pim
ip pim rp-address 10.1.1.1 group-list 224.0.0.0/4
interface Vlan87
 ip pim sparse-mode
interface Ethernet1/7
 ip pim sparse-mode
interface Ethernet1/9
 ip pim sparse-mode
RP-1:
feature pim
ip pim rp-address 10.1.1.1 group-list 224.0.0.0/4
interface loopback0
 ip pim sparse-mode
interface Ethernet1/53
 ip pim sparse-mode
interface Ethernet1/54
 ip pim sparse-mode
RP-2:
feature pim
ip pim rp-address 10.1.1.1 group-list 224.0.0.0/4
interface loopback0
 ip pim sparse-mode
interface Ethernet1/53
 ip pim sparse-mode
```

```
interface Ethernet1/54
ip pim sparse-mode
```

```
LHR-1:
feature pim
ip pim rp-address 10.1.1.1 group-list 224.0.0.0/4
interface Vlan5
 ip pim sparse-mode
interface Ethernet1/53
 ip pim sparse-mode
interface Ethernet1/54
 ip pim sparse-mode
LHR-2:
feature pim
ip pim rp-address 10.1.1.1 group-list 224.0.0.0/4
interface Vlan5
 ip pim sparse-mode
interface Ethernet1/53
 ip pim sparse-mode
interface Ethernet1/54
 ip pim sparse-mode
```

#### Configure MSDP Peering on all RPs in the Network

Each Nexus switch that is a member of the Anycast RP set must be configured to peer with all other Nexus switches. In this example, RP-1 and RP-2 are both configured as peers:

```
RP-1:
feature msdp

ip msdp originator-id loopback1
ip msdp peer 10.1.1.3 connect-source loopback1
ip msdp mesh-group 10.1.1.3 rp-mesh

interface loopback0
  description Anycast RP Address
  ip address 10.1.1.1/32
  ip router eigrp 1
  ip pim sparse-mode

interface loopback1
  description MSDP Originator ID
  ip address 10.1.1.2/32
  ip router eigrp 1
```

```
RP-2:
feature msdp
ip msdp originator-id loopback1
ip msdp peer 10.1.1.2 connect-source loopback1
ip msdp mesh-group 10.1.1.2 rp-mesh
interface loopback0
 description Anycast RP Address
 ip address 10.1.1.1/32
 ip router eigrp 1
 ip pim sparse-mode
interface loopback1
 description MSDP Originator ID
 ip address 10.1.1.3/32
 ip router eigrp 1
```

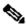

Note: In this example, interface loopback1 is used for MSDP peering and not PIM. For that reason, ip pim sparse-mode does not need to be configured on interface loopback1. That said, there is no harm in enabling PIM sparse-mode on interface loopback1.

## Verify

MSDP peering is configured correctly when you see the Connection State is Established. You can see the counter for (S,G)s Received increase:

```
<#root>
RP-1#
show ip msdp summary
MSDP Peer Status Summary for VRF "default"
Local ASN: 0, originator-id: 10.1.1.2
Number of configured peers: 1
Number of established peers: 1
Number of shutdown peers:
Peer
                                            Uptime/
                            Connection
                Peer
                                                      Last msg (S,G)s
Address
                ASN
                            State
                                            Downtime Received Received
10.1.1.3
Established
 01:33:54 never
1
```

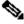

**Note**: The counter for (S,G)s Received remains at 0 if there is no multicast in the network.

#### **Troubleshoot**

#### **MSDP Peering Stuck in Listening State**

The **show ip msdp summary** command indicates that **Connection State** is in the **Listening** state:

```
<#root>
RP-1#
show ip msdp summary
MSDP Peer Status Summary for VRF "default"
Local ASN: 0, originator-id: 10.1.1.2
Number of configured peers: 1
Number of established peers: 0
Number of shutdown peers:
Peer
                Peer
                            Connection
                                                                (S,G)s
                                             Uptime/
                                                       Last msg
                                                      Received Received
                ASN
                            State
                                             Downtime
Address
10.1.1.3
Listening
00:03:27 never
                     0
```

The likely causes for this issue are:

- 1. MSDP is incorrectly configured.
- 2. A connectivity failure caused the MSDP peers to be unable to reach each other.

In this example, assuming the configuration is correct, ethanalyzer can be used to troubleshoot potential packet loss between 10.1.1.2 and 10.1.1.3.

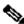

Note: Watch How to perform Ethanalyzer captures on Nexus series switches for more details about ethanalyzer.

#### Multicast (S, G)s not Shared

If the Connection State is Established but (S,G)s Received is not incrementing, it is likely that MSDP is not configured properly. The most likely cause for this behavior is that the (S,G)s are being discarded due to a detected duplicate rp-address:

```
<#root>
RP-1#
show ip msdp event-history events | i looping
2023 Sep 22 12:13:15.106735 msdp [26860]: : Possible looping SA or duplicate RP address exists, RP 10.1
2023 Sep 22 12:10:10.314695 msdp [26860]: : Possible looping SA or duplicate RP address exists, RP 10.1
```

```
2023 Sep 22 12:09:08.352690 msdp [26860]: : Possible looping SA or duplicate RP address exists, RP 10.1 2023 Sep 22 12:08:06.688953 msdp [26860]: : Possible looping SA or duplicate RP address exists, RP 10.1 2023 Sep 22 12:07:04.403736 msdp [26860]: : Possible looping SA or duplicate RP address exists, RP 10.1
```

By default, the Nexus switch is configured to use the rp-address as the originator-id. However, that causes each MSDP peer to use the same originator-id which causes the (S,G)s to be discarded.

In this example, if the originator-id is not configured, the rp-address 10.1.1.1 from loopback0 is used as the originator-id when it must be a unique IP for Anycast RP to work:

```
RP-1:
feature msdp
ip msdp peer 10.1.1.3 connect-source loopback1
ip msdp mesh-group 10.1.1.3 rp-mesh
interface loopback0
description Anycast RP Address
ip address 10.1.1.1/32
ip router eigrp 1
ip pim sparse-mode
interface loopback1
description MSDP Originator ID
ip address 10.1.1.2/32
ip router eigrp 1
RP-2:
feature msdp
ip msdp peer 10.1.1.2 connect-source loopback1
ip msdp mesh-group 10.1.1.2 rp-mesh
interface loopback0
description Anycast RP Address
ip address 10.1.1.1/32
ip router eigrp 1
ip pim sparse-mode
interface loopback1
description MSDP Originator ID
ip address 10.1.1.3/32
ip router eigrp
```

The originator-id is confirmed in the MSDP summary show command:

```
<#root>
RP-1#
show ip msdp summary
```

```
MSDP Peer Status Summary for VRF "default"
Local ASN: 0,
originator-id: 10.1.1.1
 <--- rp-address from loopbackO is used for the originator-id
Number of configured peers: 1
Number of established peers: 0
Number of shutdown peers:
Peer
                Peer
                            Connection
                                            Uptime/
                                                      Last msg (S,G)s
                                            Downtime Received Received
Address
                ASN
                            State
                            Established
10.1.1.3
                                            01:33:54 never
<#root>
RP-2#
show ip msdp summary
MSDP Peer Status Summary for VRF "default"
Local ASN: 0,
originator-id: 10.1.1.1
 <--- rp-address from loopbackO is used for the originator-id
Number of configured peers: 1
Number of established peers: 0
Number of shutdown peers:
Peer
                Peer
                            Connection
                                            Uptime/
                                                      Last msg (S,G)s
Address
                ASN
                            State
                                            Downtime Received Received
10.1.1.2
                            Established
                                            01:33:54 never
```

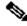

Note: If MSDP is used to peer between BGP Autonomous Systems (AS)s where the rp-address is typically different, the originator-id can be left default. However, if MSDP is used for Anycast RP, the originator-id must be unique on each MSDP peer.

To resolve this issue, **ip msdp originator-id loopback1** must be configured on both of the MSDP peers to ensure that a unique originator-id is used.

## **Related Information**

- Cisco Nexus 9000 Series NX-OS Multicast Routing Configuration Guide
- RFC3618 Multicast Source Discovery Protocol (MSDP)
- RFC3446 Anycast Rendezvous Point (RP) Mechanism
- Anycast RP
- Cisco Technical Support & Downloads